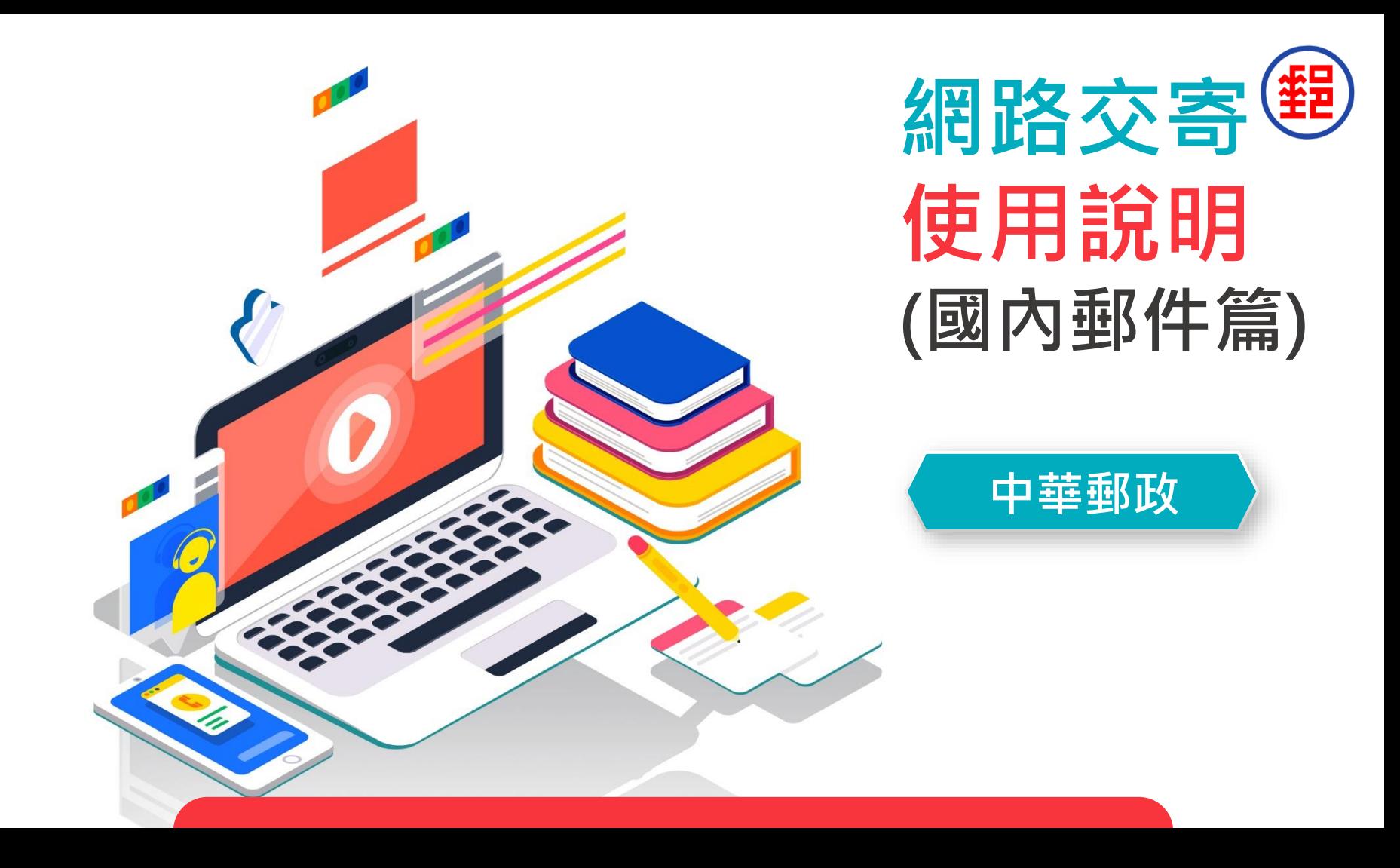

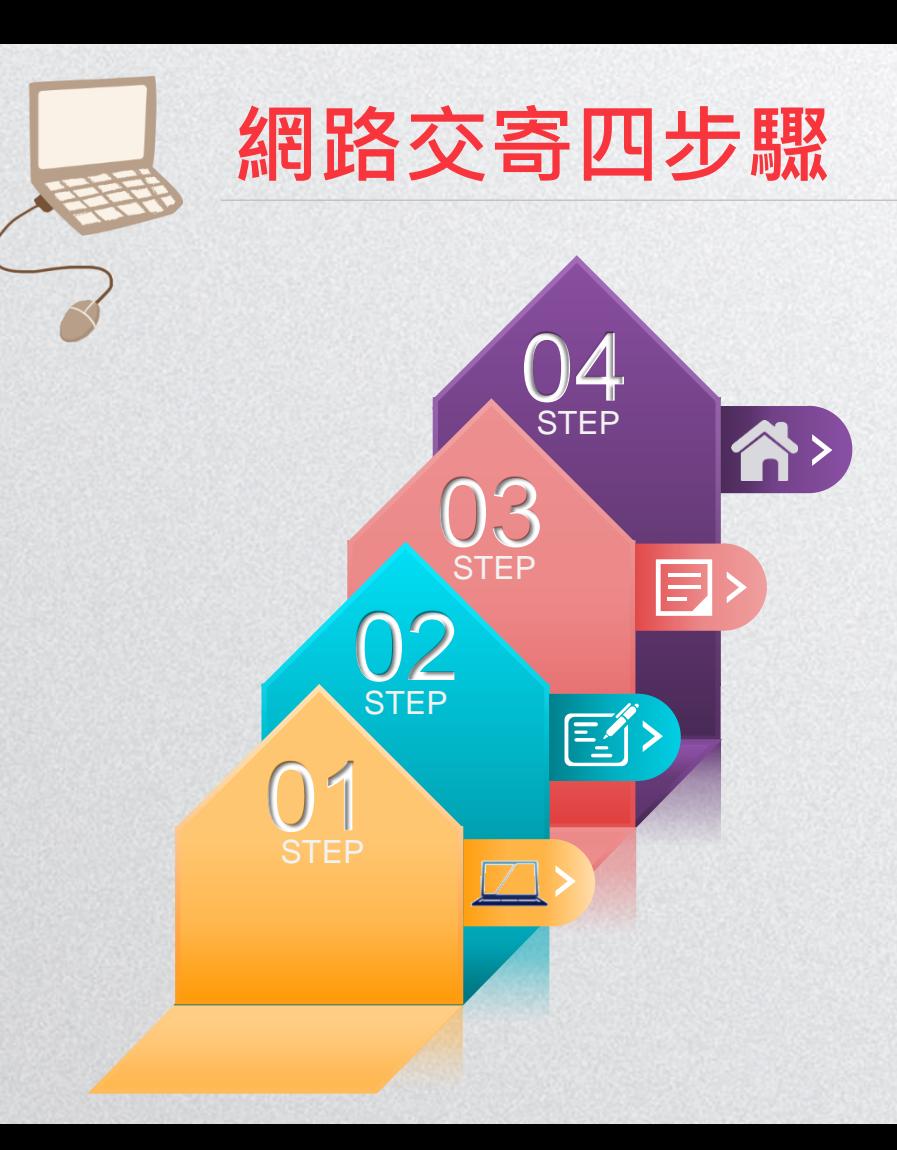

- **交寄郵件**
- **列印單據**
- **輸入郵件資料**
- **登入EZPost郵寄便網頁**

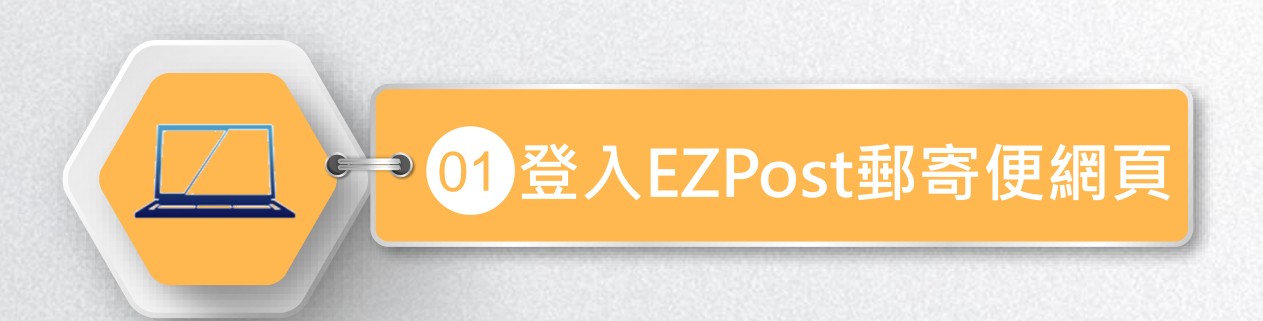

## **登入EZPost郵寄便網頁 方法一**

## 1 **輸入「 EZPost郵寄便」網址**(https://ezpost.post.gov.tw)

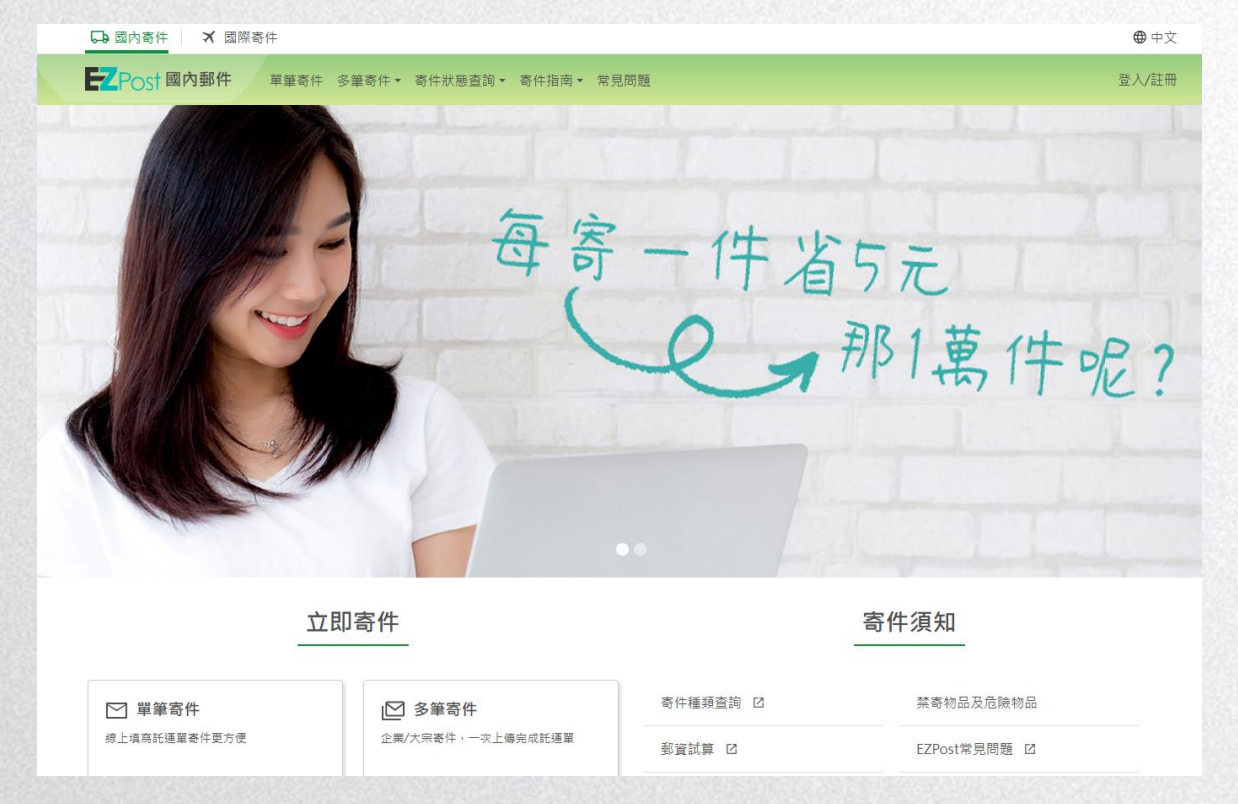

## **登入EZPost郵寄便網頁 方法二**

2

**在「中華郵政全球資訊網(https://www.post.gov.tw)」直接進 入「 郵務業務」並點選「 郵寄便」**

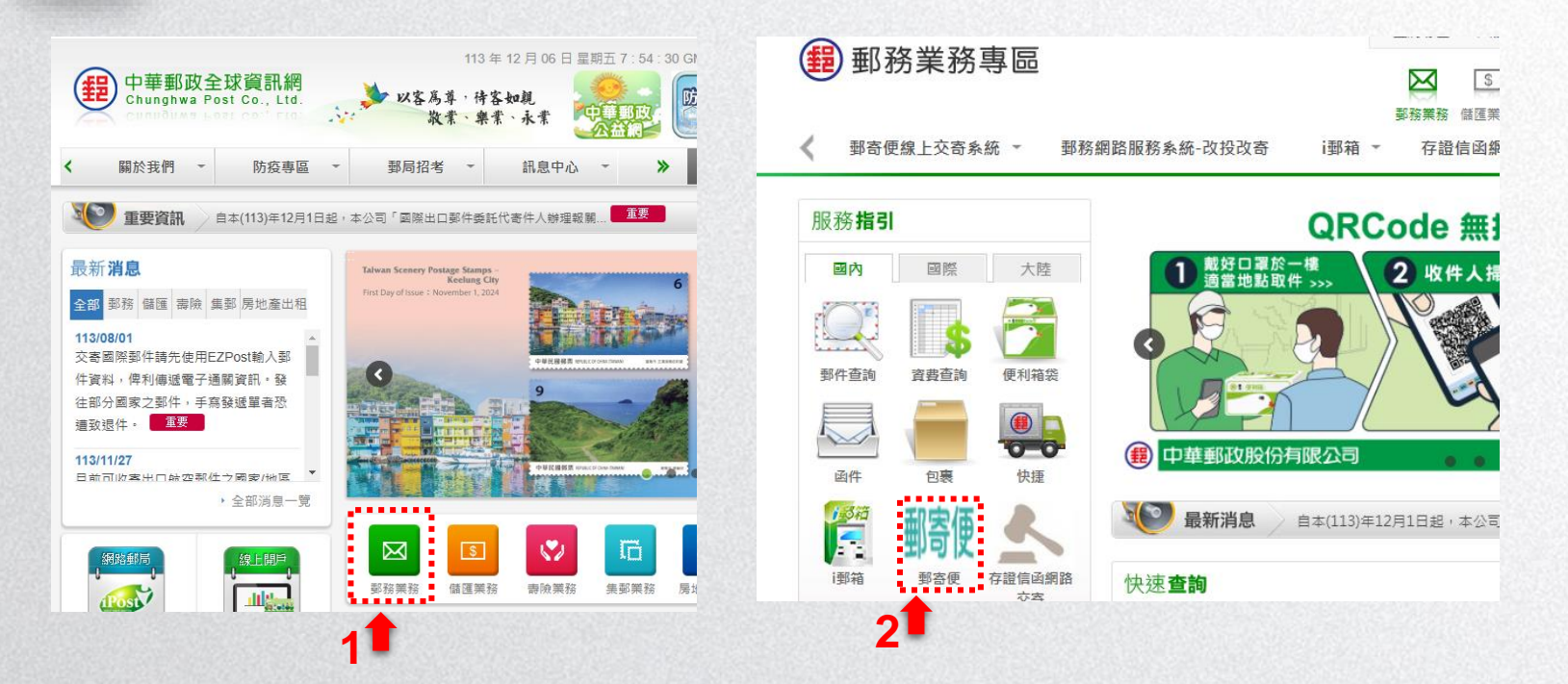

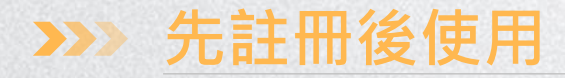

#### ➢ **首次使用建議「註冊」後登入會員** ➢ **點選「單筆寄件」或「多筆寄件」使用寄件服務** 3

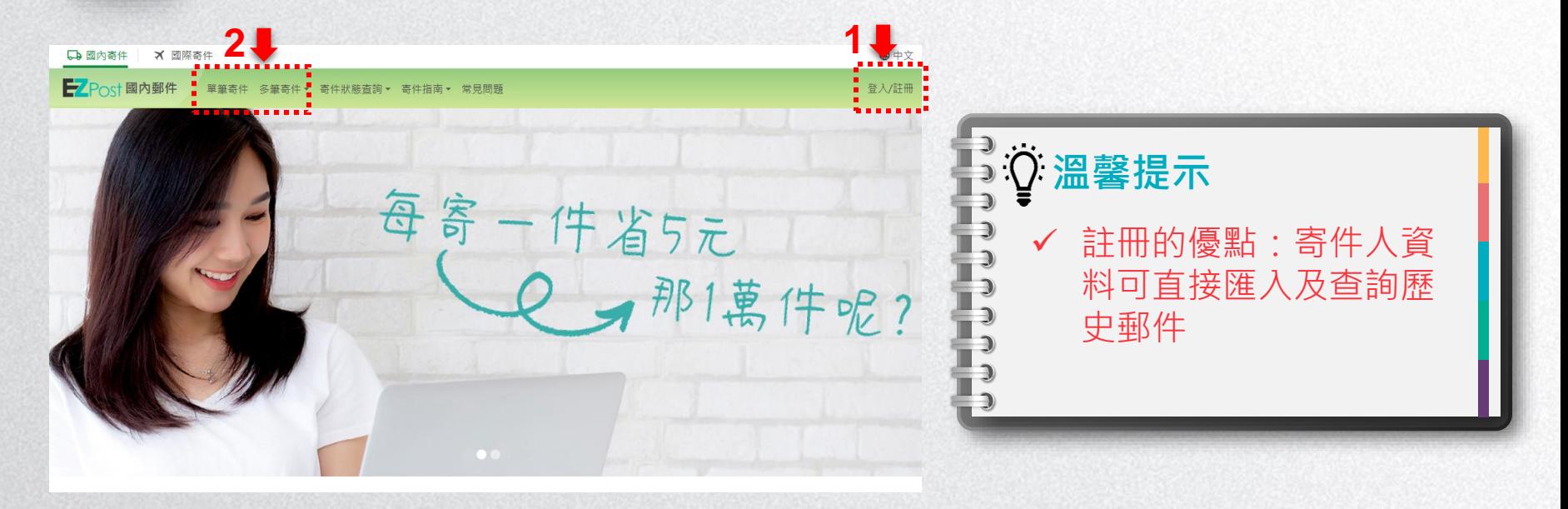

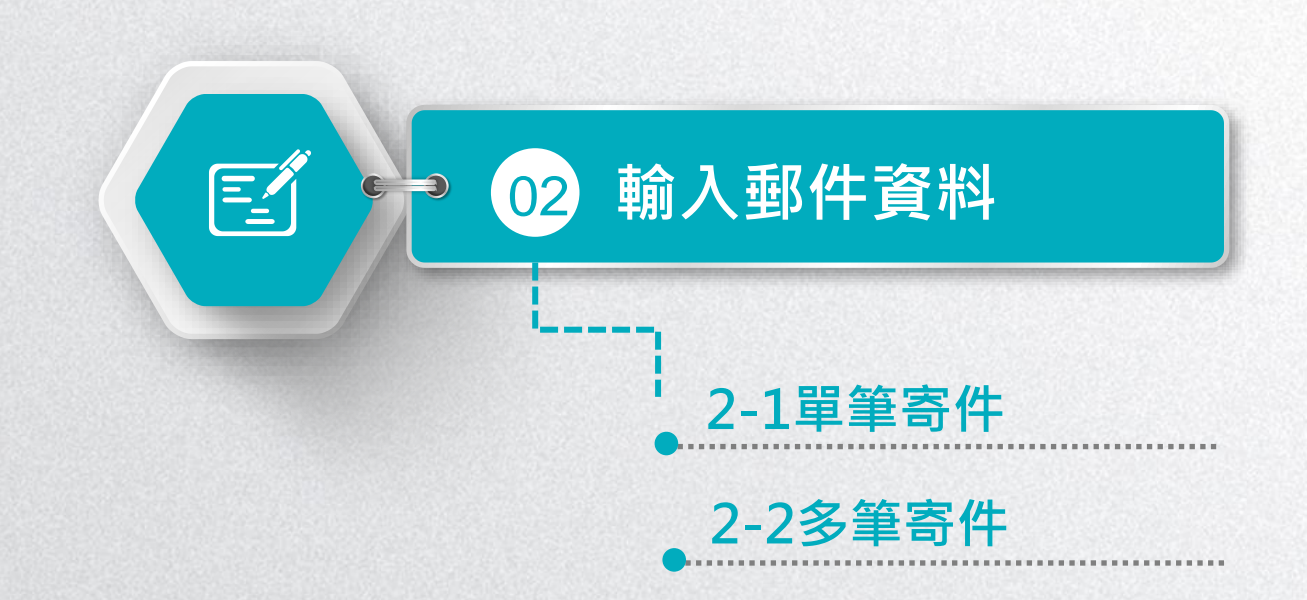

## **2-1單筆寄件(1/6)**

1

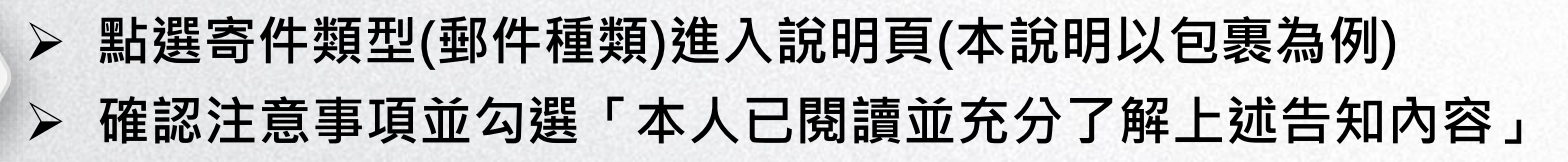

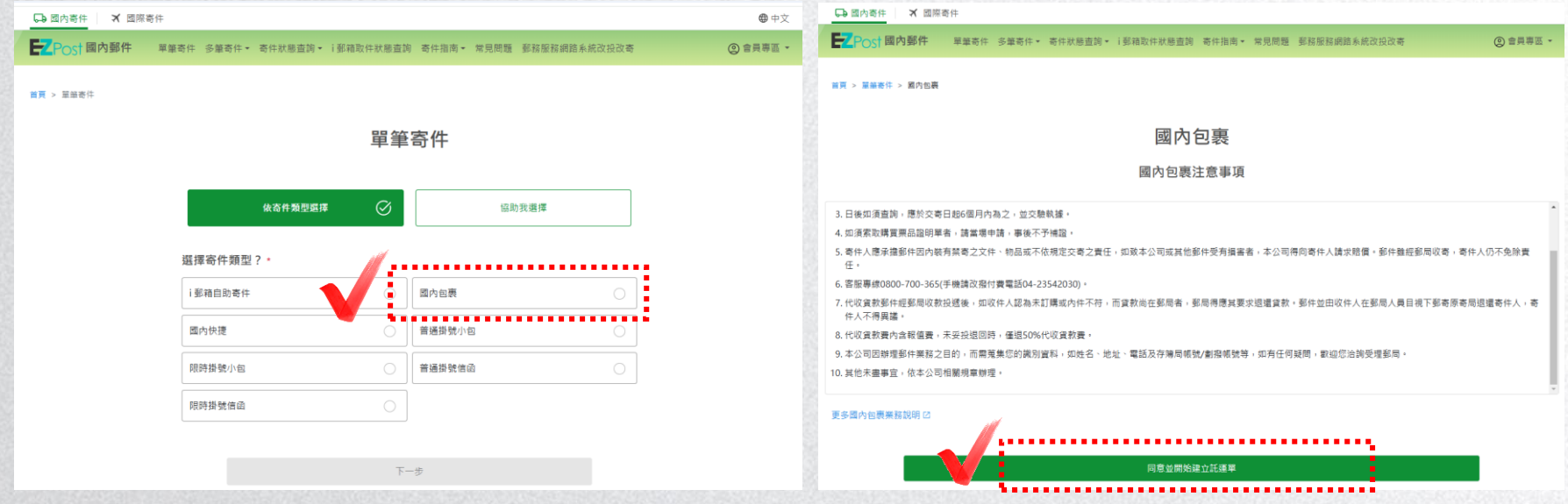

## **2-1單筆寄件(2/6)**

2 **第一步驟先輸入「寄件人資料」。**

日本書件

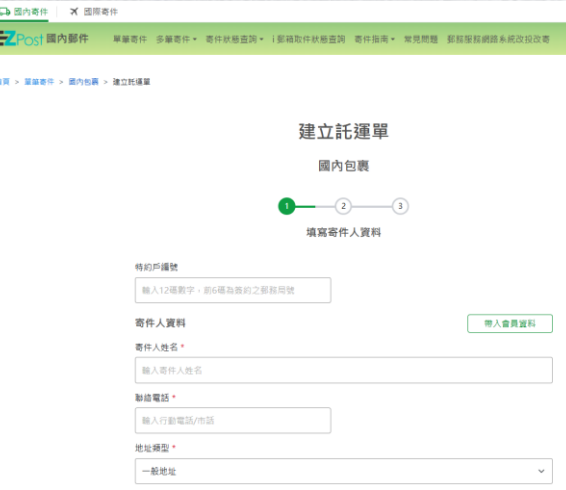

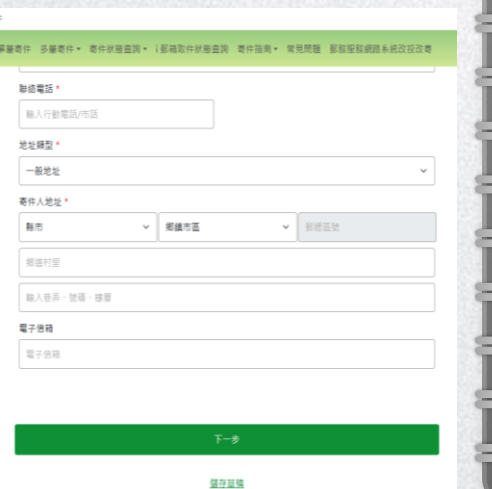

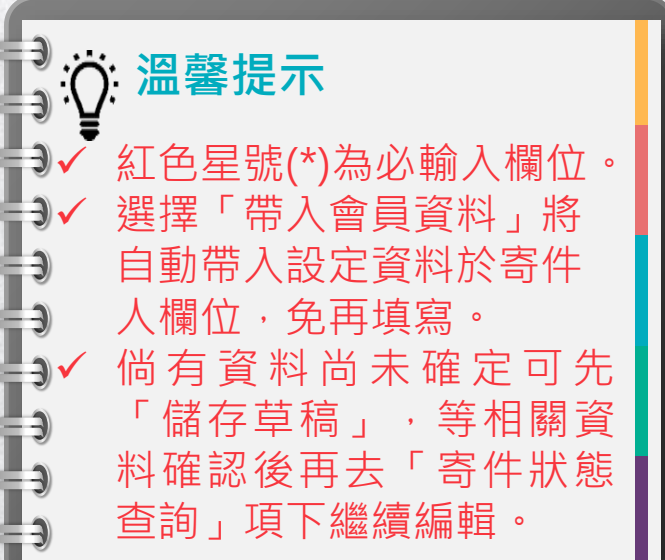

## **2-1單筆寄件(3/6)**

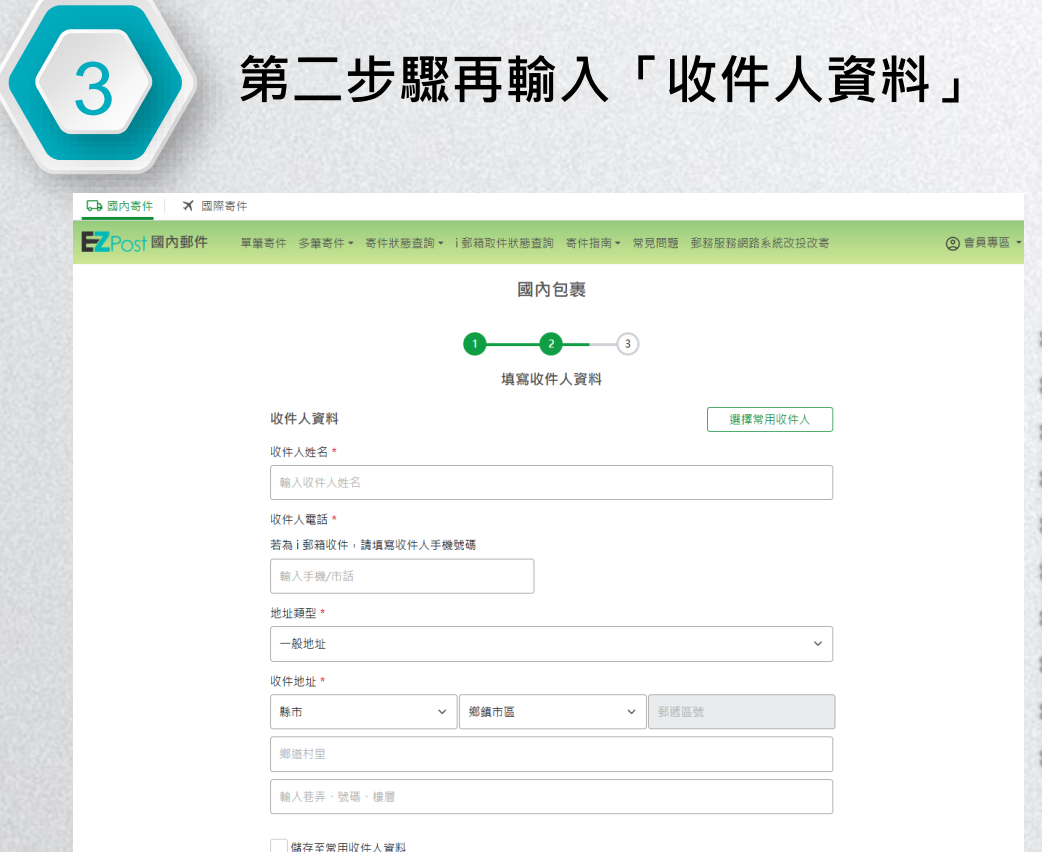

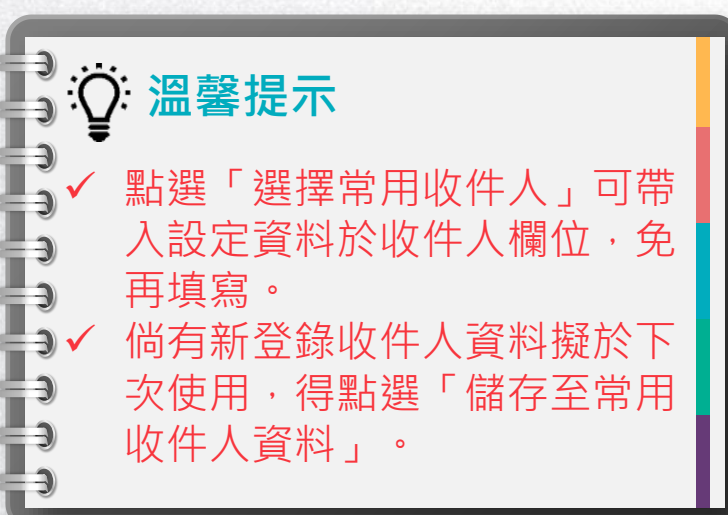

# **2-1單筆寄件(4/6)**

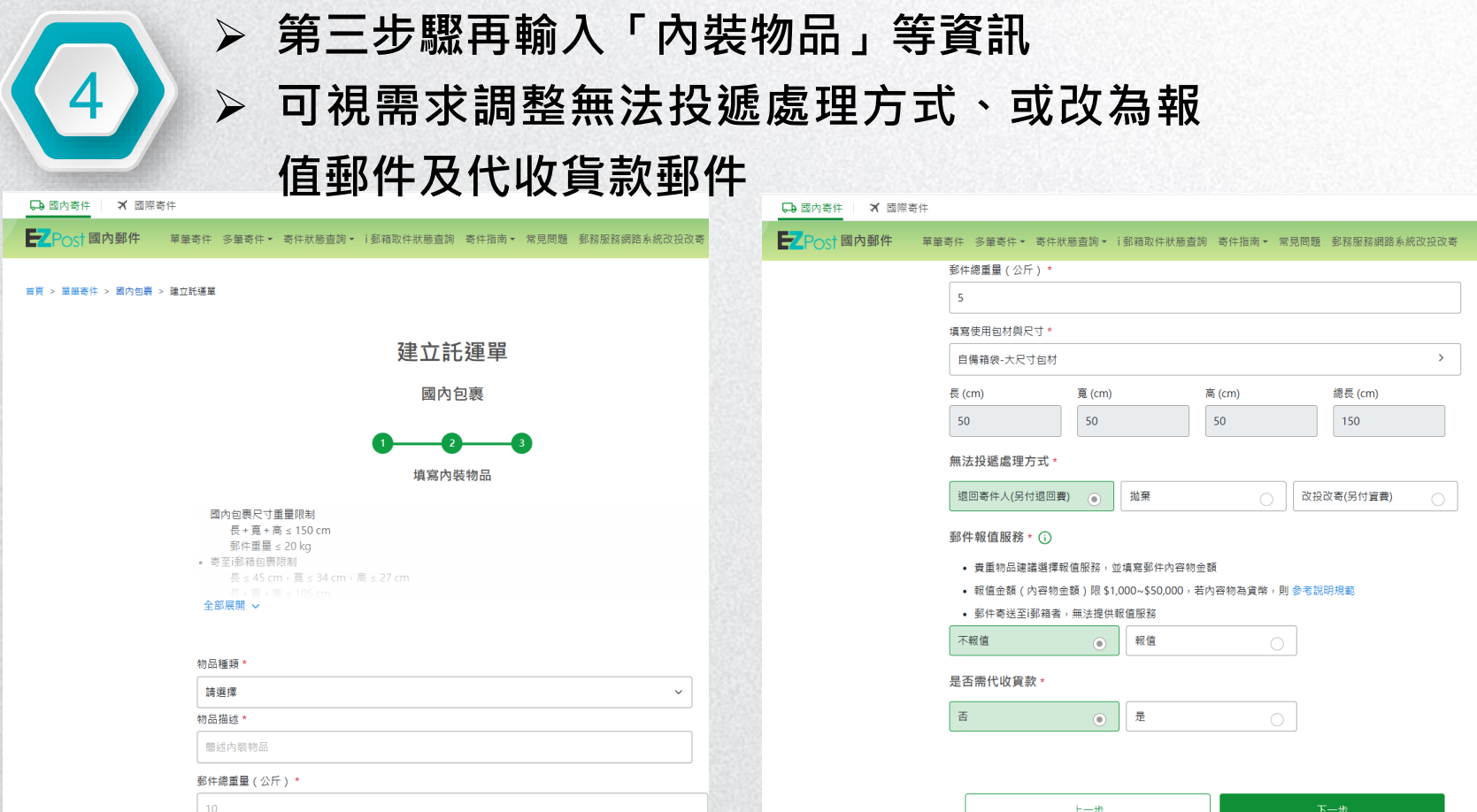

## **2-1單筆寄件(5/6)**

5 **資料確認無誤後,點選「確認寄件」即產生郵件號碼。**

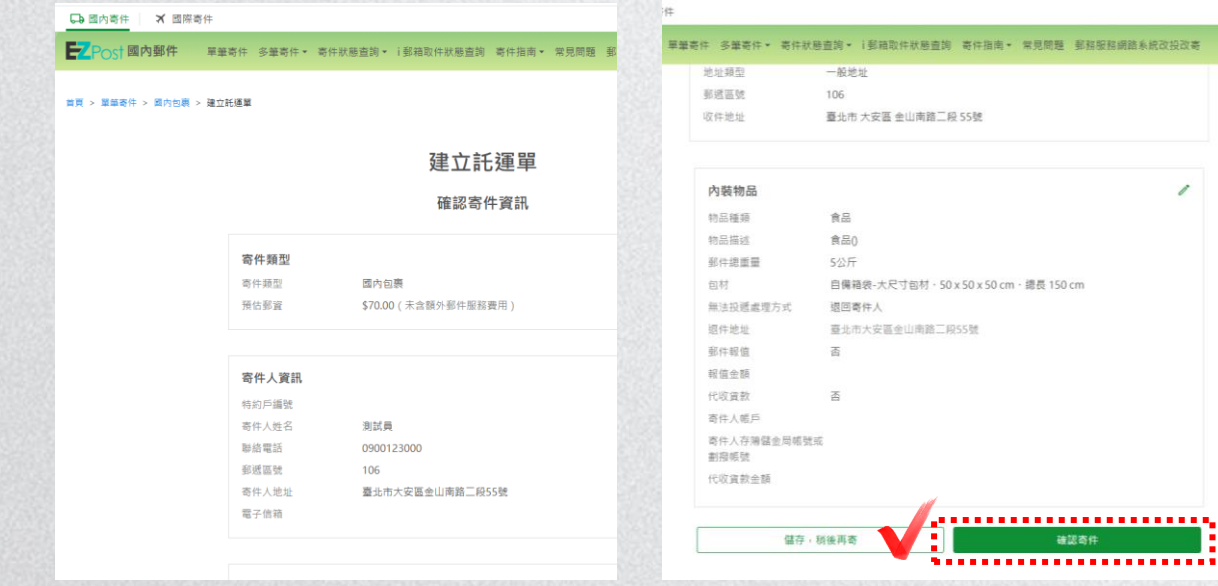

**溫馨提示** 倘日後才要交寄郵 件,可選擇「儲存, 稍後再寄」,相關 資料將儲存於「寄 件狀態查詢/國內郵 件/寄件草稿」項下

## **2-1單筆寄件(6/6)**

6

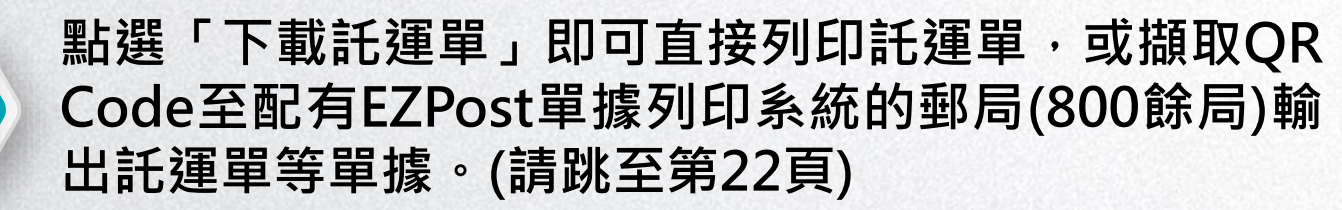

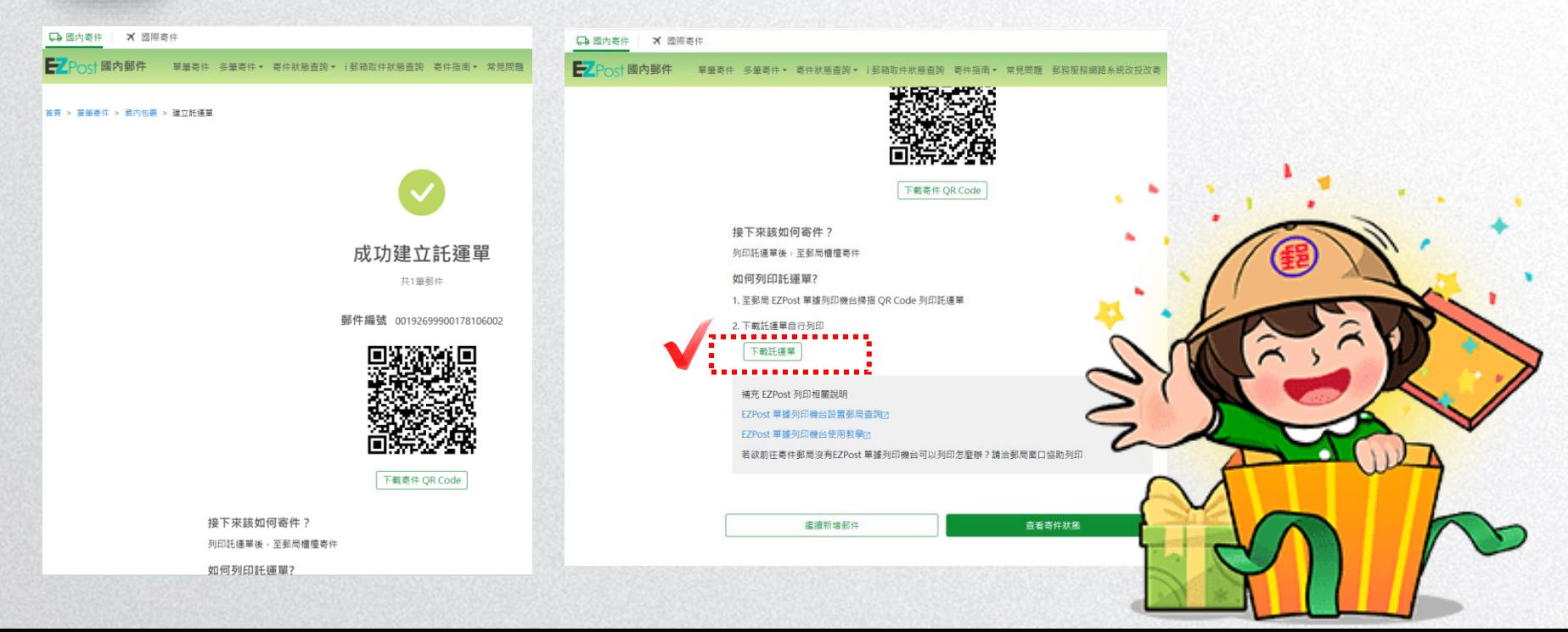

## **2-2多筆寄件(1/5)**

 $(1)$ 

# **至於多筆寄件須點選郵件種類進入說明頁 (本說明以包裹為例)**

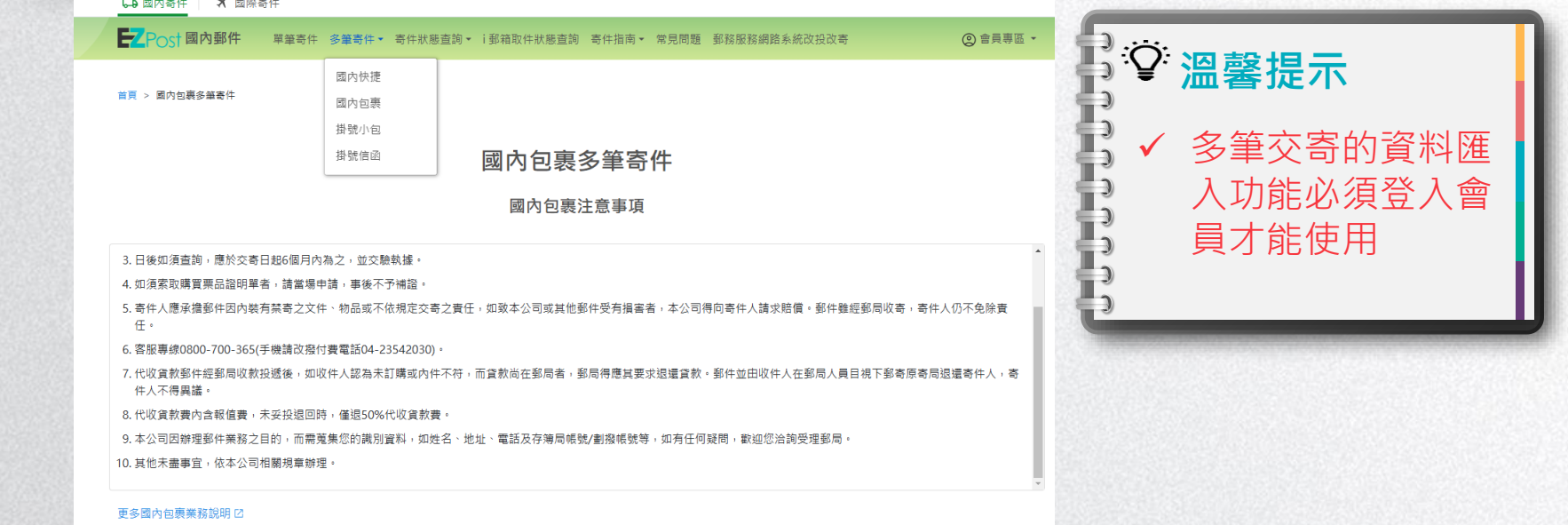

同意說明並開始上傳託運單

## **2-2多筆寄件(2/5)**

2

➢ **點選「下載範本」(EXCEL檔案),依範本格式輸入資料,範本 格式內紅字部分為必填欄位。**

➢ **接著選擇檔案(依範本製作的交寄檔案),執行檔案上傳作業。**

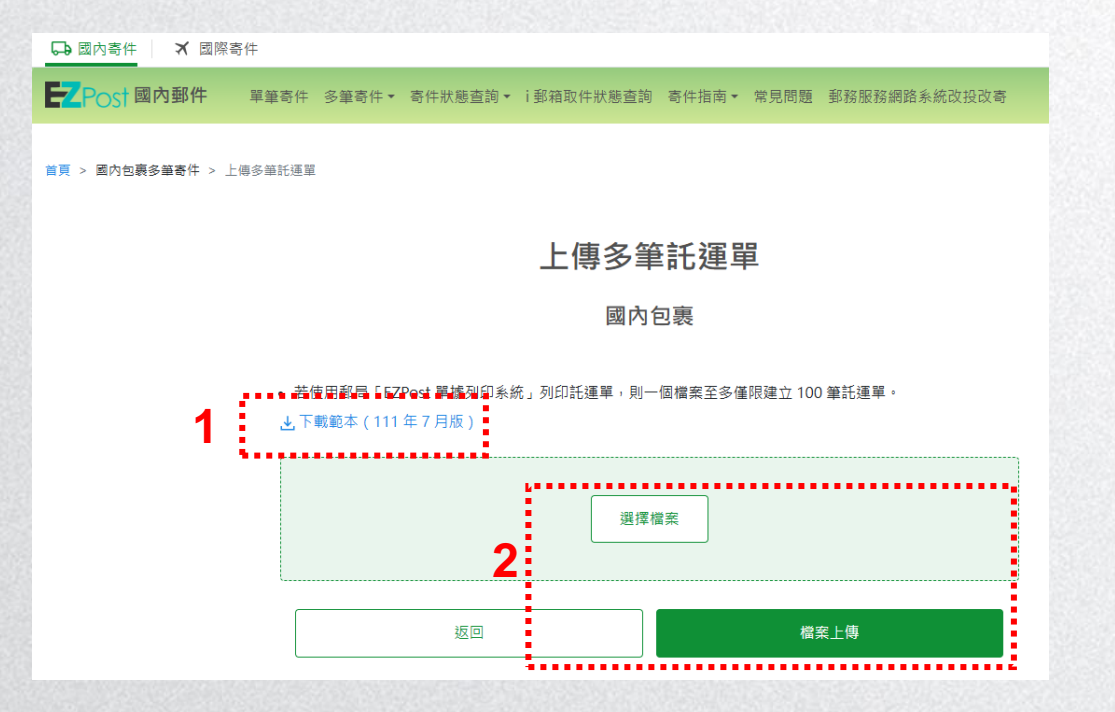

## **2-2多筆寄件(3/5)**

3

**上傳成功後點選「查看寄件草稿」,系統將引導至「寄件 狀態查詢/國內郵件/寄件草稿」項下,經確認上傳郵件資 訊無誤並點選「確認寄件」,即可取得該筆郵件號碼並列 印託運單。**

単筆寄件 多筆寄件▼ 寄件狀態查詢▼ i鄧精取件狀態查詢 寄件指南▼ 常見問題 郵務服務網路系統改投改寄 一体多等托语音 L 庙 夕 **竿 托 浑 哭**  $\times$ 已成功上傳檔案,並匯入5筆託運單資料 • 若使用郵局「EZPo ▲下載範本 (1111 繼續新增 杏看杏件苜蓿 選擇檔案 返回

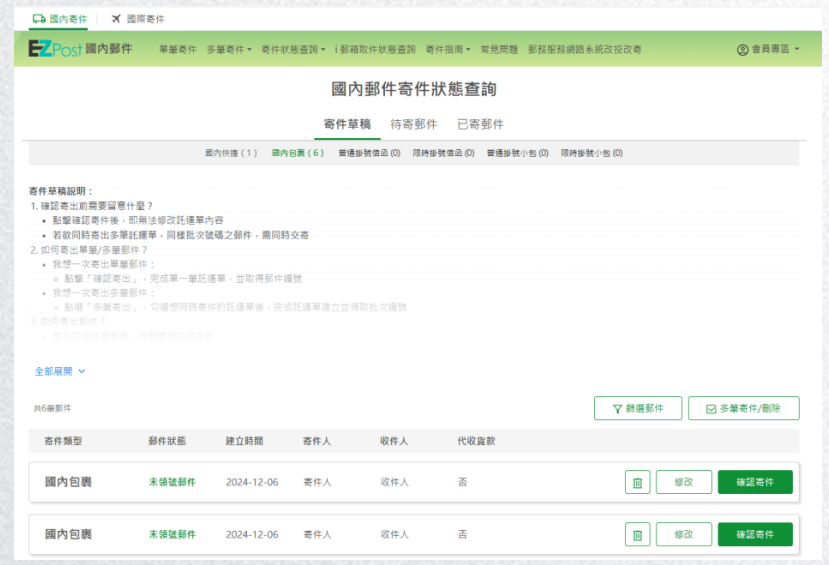

## **2-2多筆寄件(4/5)**

#### **得點選「多筆寄件/刪除」選項進入相關畫面,一次勾選多 筆郵件資料,再以「X筆託運單確認寄件」取得郵件號碼。** 4

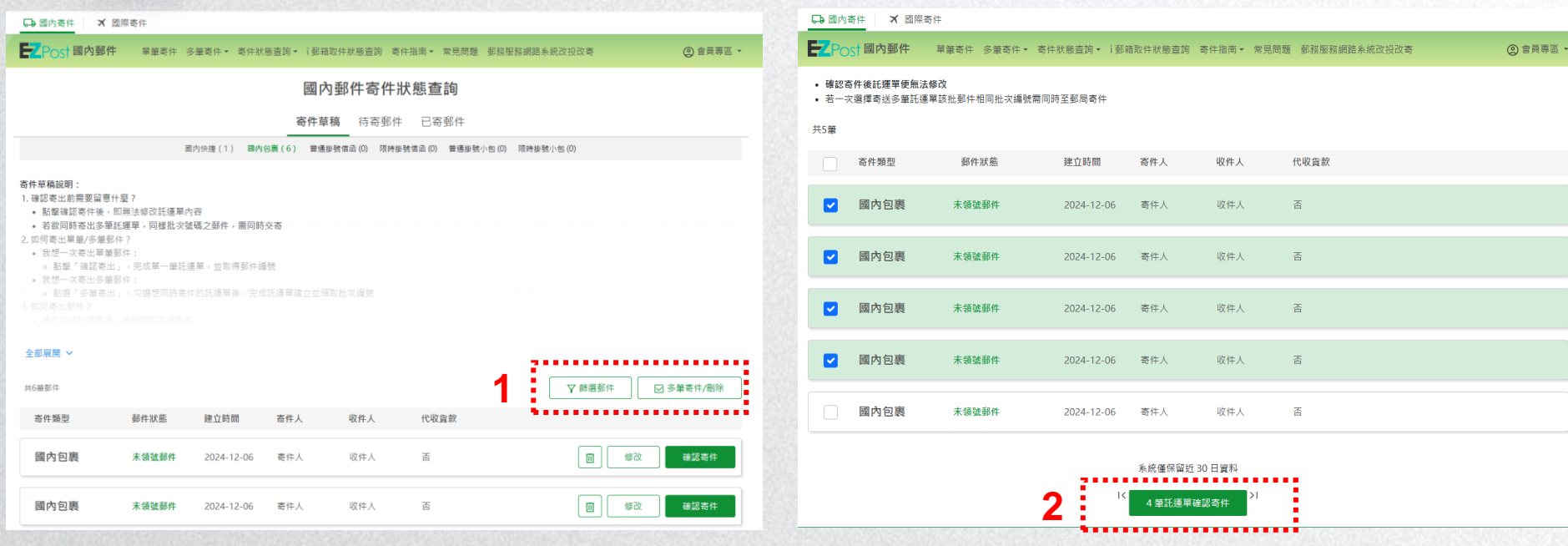

## **2-2多筆寄件(5/5)**

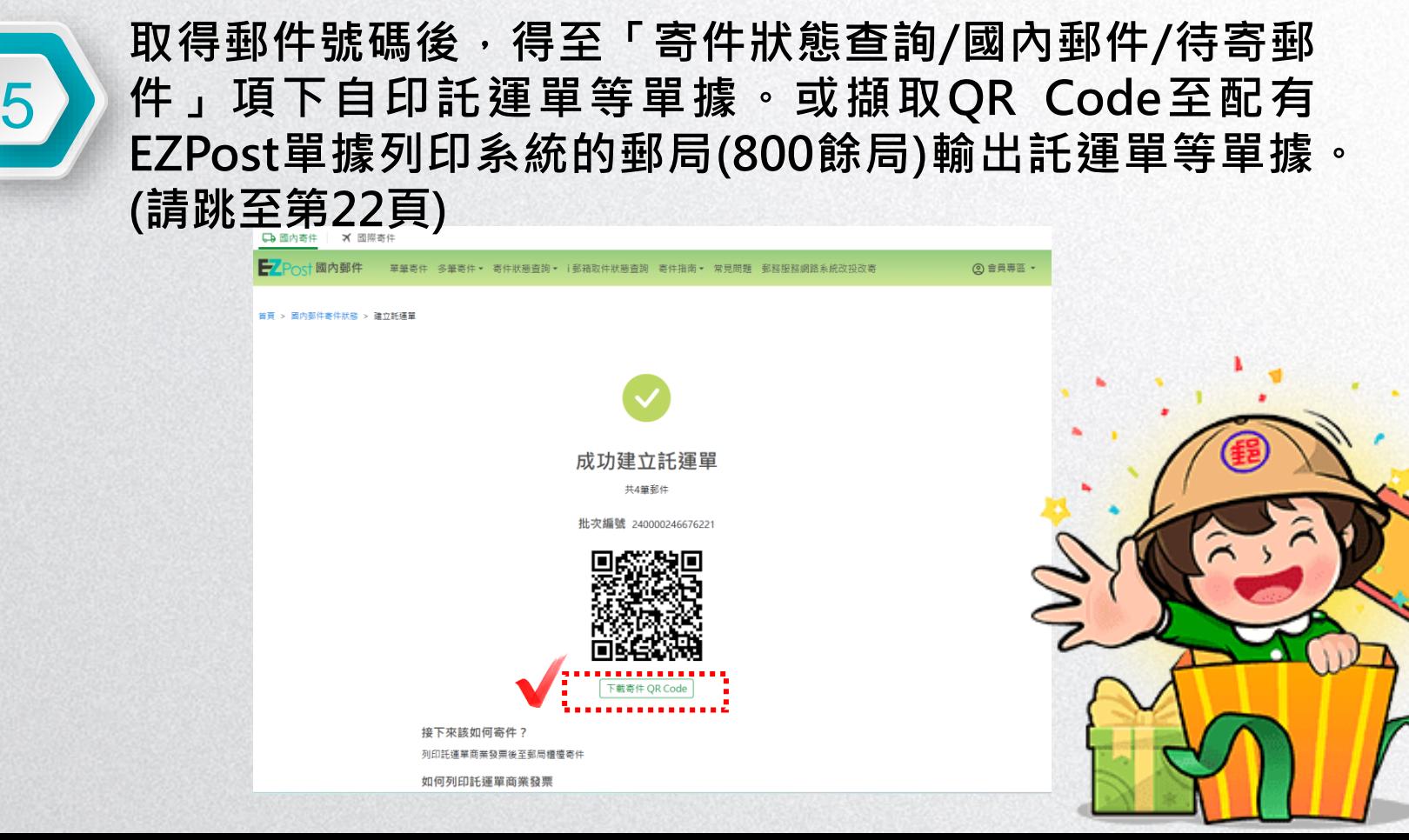

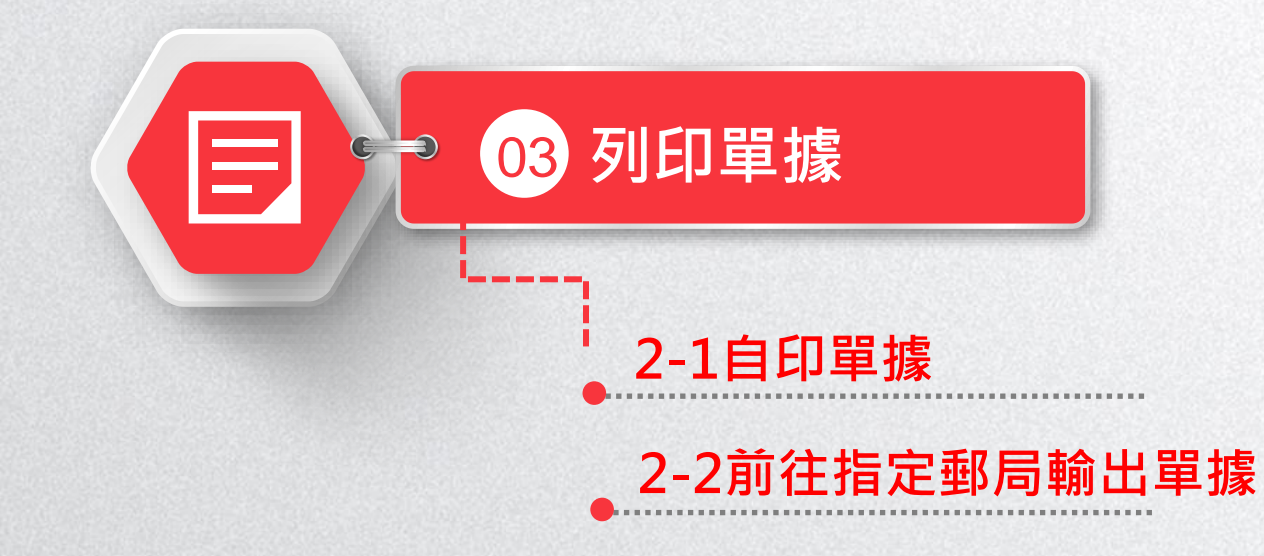

## **2-1自印單據**

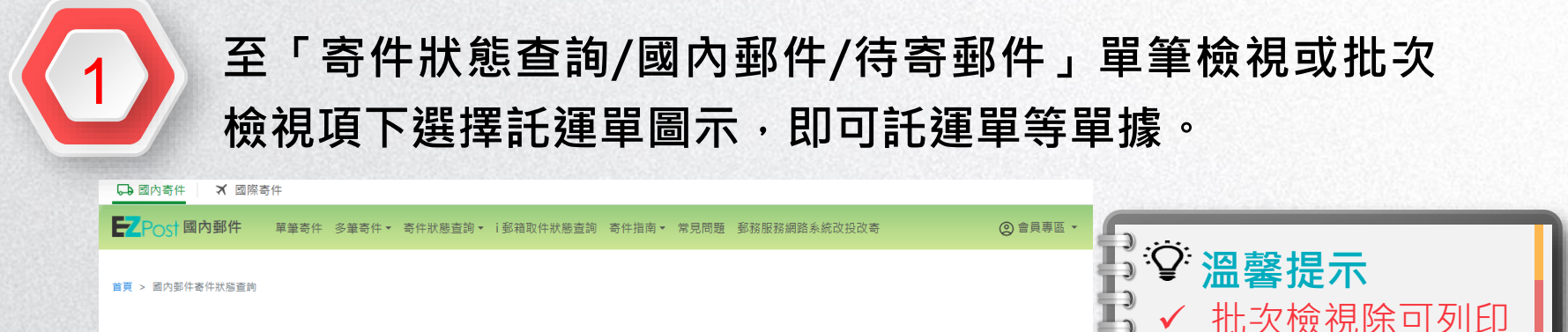

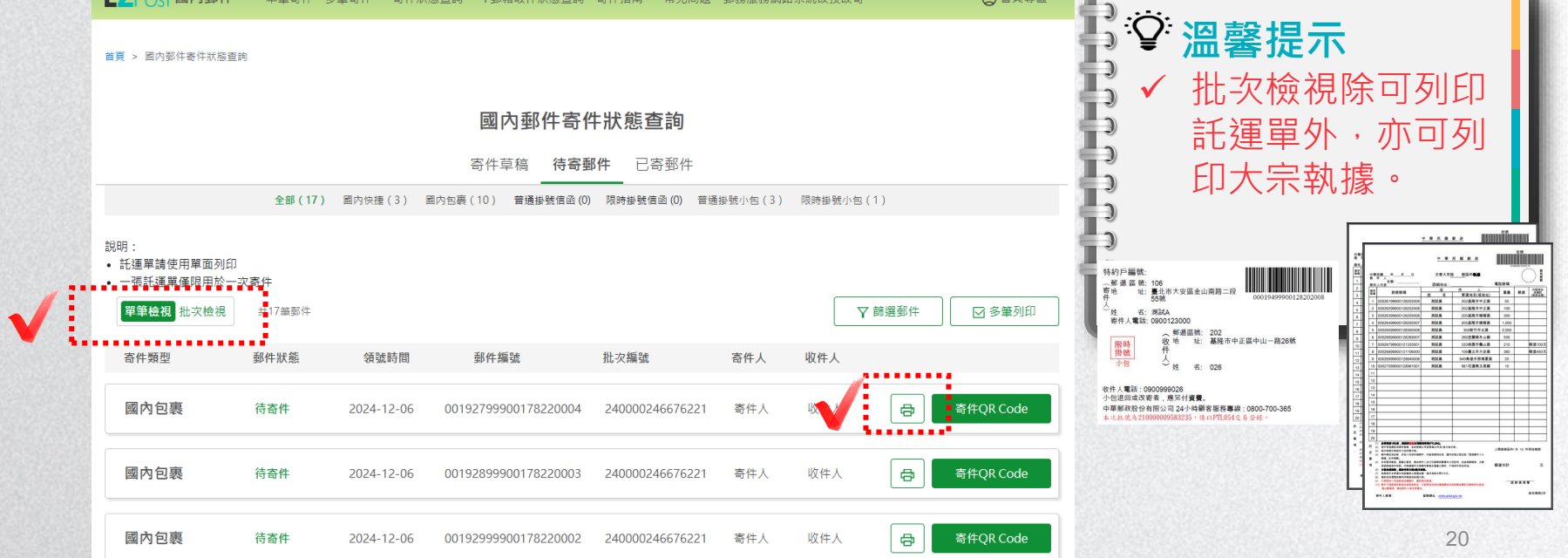

#### **2-2前往指定郵局輸出單據(1/2) 或擷取QR Code至配有EZPost單據列印系統的郵局(800餘** 1 **局)輸出託運單等單據。** 59 國內寄件 水 國際寄件 **EZPost** 國內郵件 單筆寄件 多筆寄件▼ 寄件狀態查詢▼ j 郵箱取件狀態查詢 寄件指南▼ 常見問題 郵務服務網路系統改投改寄 ② 會員專區 ▼ 首頁 > 國内郡件寄件狀態查詢 **溫馨提示** 國內郵件寄件狀態杳詢 可至「寄件指南」 寄件草稿 待寄郵件 已寄郵件 項 下 查 詢 設 有 全部(17) 國內快捷(3) 國內包裹(10) 普通掛號信函(0) 限時掛號信函(0) 普通掛號小包(3) 限時掛號小包(1) EZPost 單 據 列 印 說明 • 託運單請使用單面列印 系統的郵局。 • 一張託運單僅限用於一次寄件 單筆檢視 批次檢視 #17筆郵件 ▽ 篩選郵件 ☑ 多筆列印 寄件類型 郵件狀態 領號時間 郵件編號 批次編號 寄件人 收件人 國內包裹 待寄件 2024-12-06 00192799900178220004 240000246676221 寄件人 e 寄件QR Code 國內包裹 待寄件 2024-12-06 00192899900178220003 240000246676221 奇件人 收件人  $\Rightarrow$ 寄件QR Code 21國內包裹 待寄件 2024-12-06 00192999900178220002 240000246676221 寄件人 收件人 e 寄件QR Code

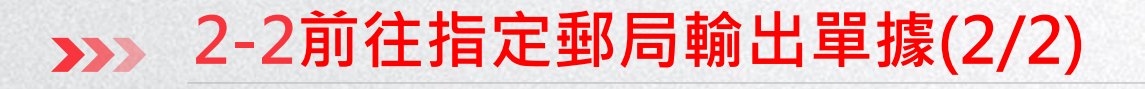

## **掃描QR Code或輸入郵件資訊即可輸出相關單據。**

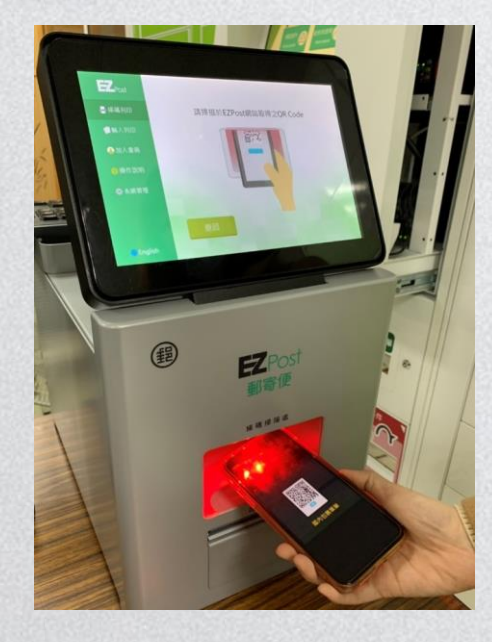

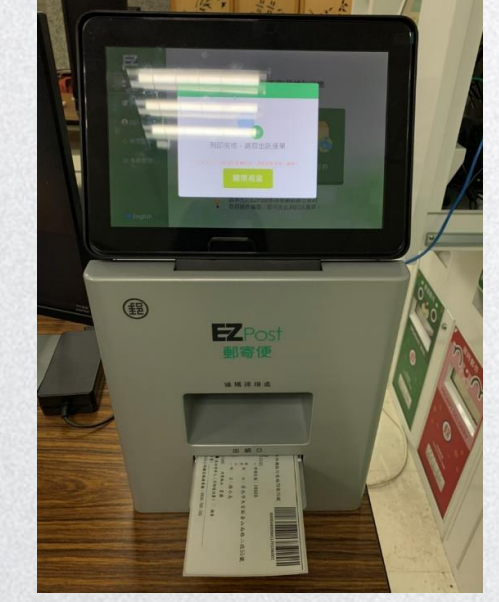

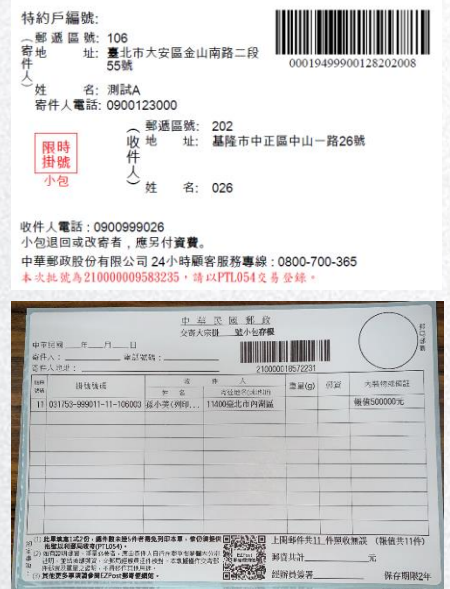

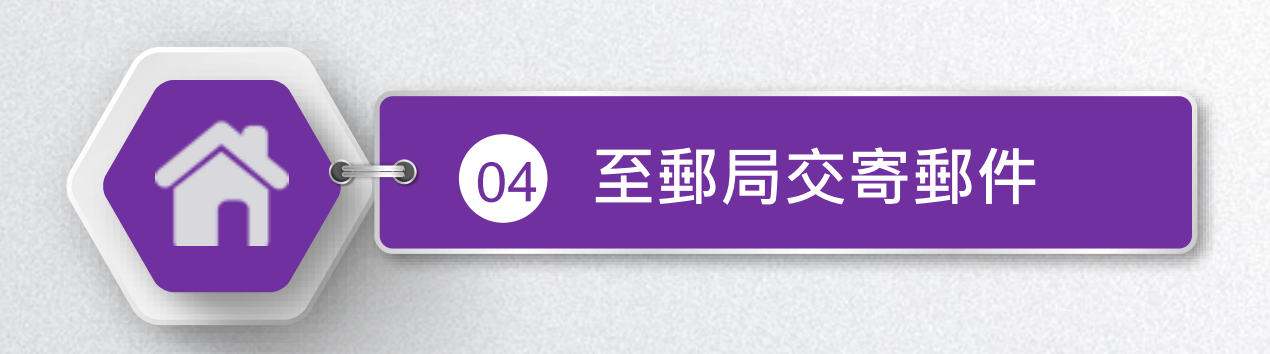

#### **至郵局交寄郵件**

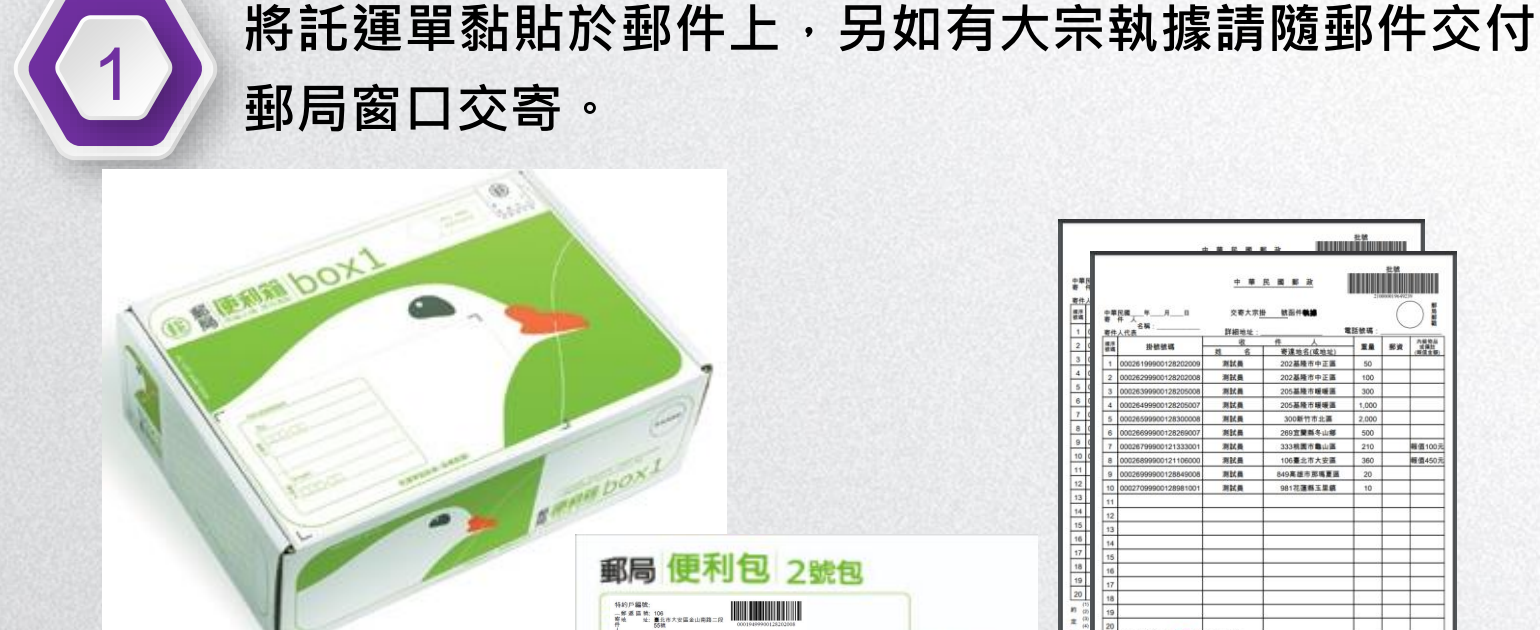

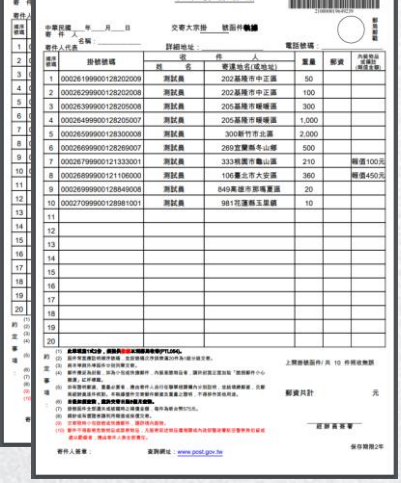

manufilmana

manificana

**P働ST** 

 $6 + 6.028$ 收件人電話: 0900999026<br>小包退回或改善者,應列付資費。 中華解放設任有限公司24小時期客服教導線:0800-700-365

900123000<br>- 新道国航: 202<br>- 歴<sup>地 -</sup> 址: 基隆市中正国中山一路20戦

Zicmma

○<sub>姓 名: 洲試4</sub><br>岩丹人電話: 0900123000

開時

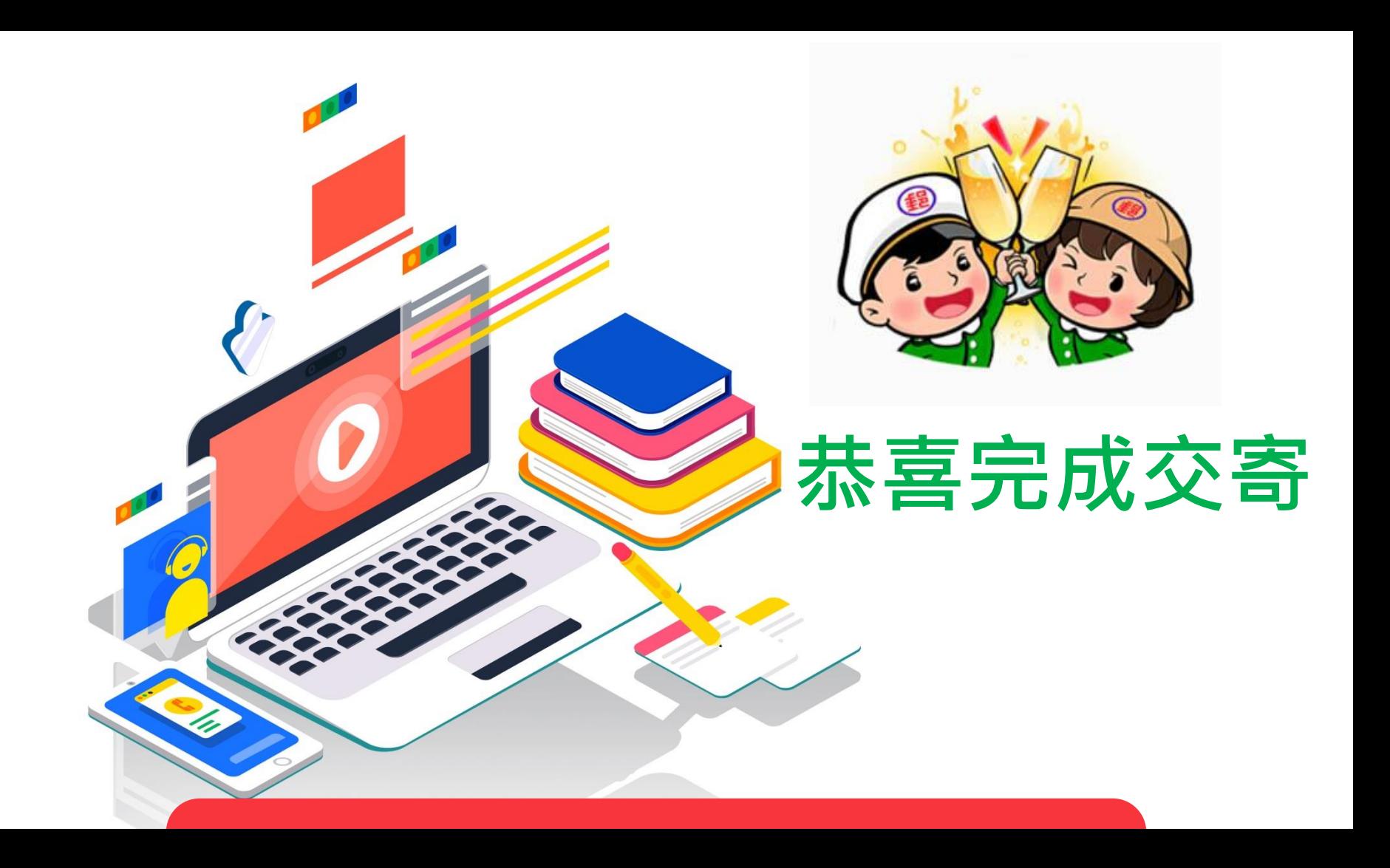